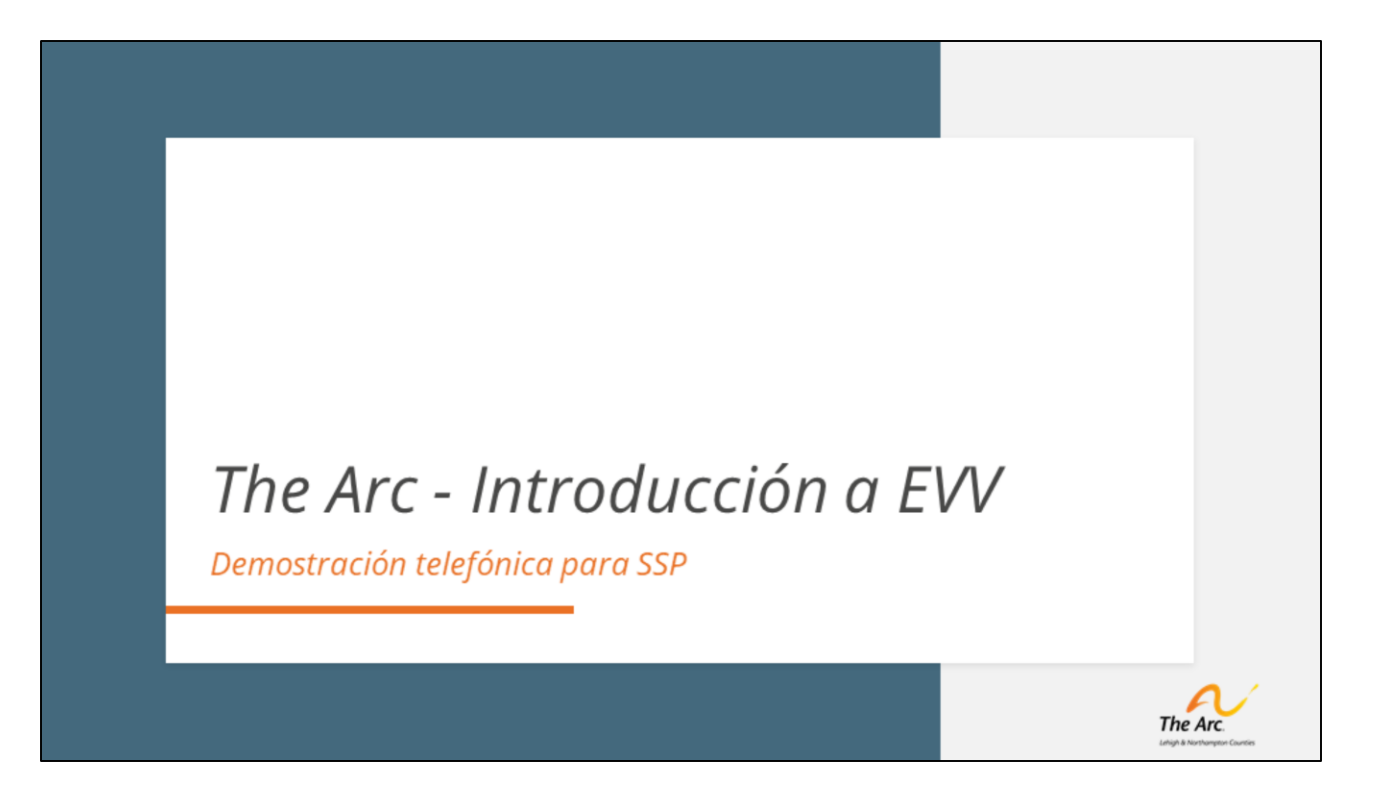

*Bienvenido al video de entrenamiento de Arc of Lehigh & Northampton Counties sobre el nuevo sistema electrónico de verificación de visitas.* 

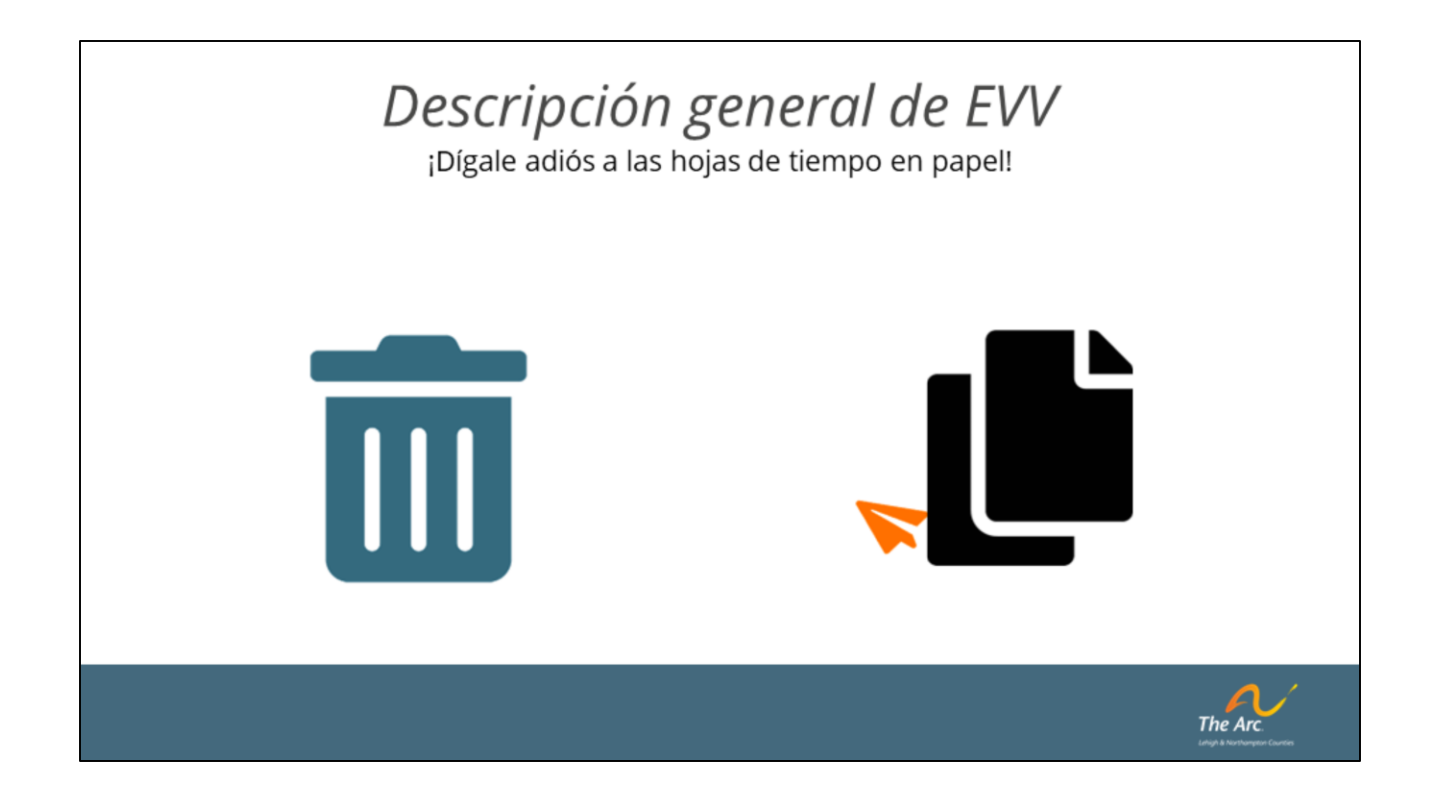

La verificación electrónica de visitas, o EVV, es un proceso de recopilación de datos sin papel que utilizará métodos de informes en tiempo real para rastrear el tiempo dedicado al trabajo, la prestación de servicios autorizados, la ubicación en la que se prestan estos servicios y quién realiza estas tareas. Este sistema no cambia el tipo de servicio que se proporciona, sino que mejora la forma en que se documentan dichos servicios. Nuestro socio de TI ha trabajado incansablemente para que el sistema sea lo más eficiente y fácil de usar posible, como verá en las siguientes diapositivas. La aplicación utilizada para recopilar estos datos se llama Zoho.

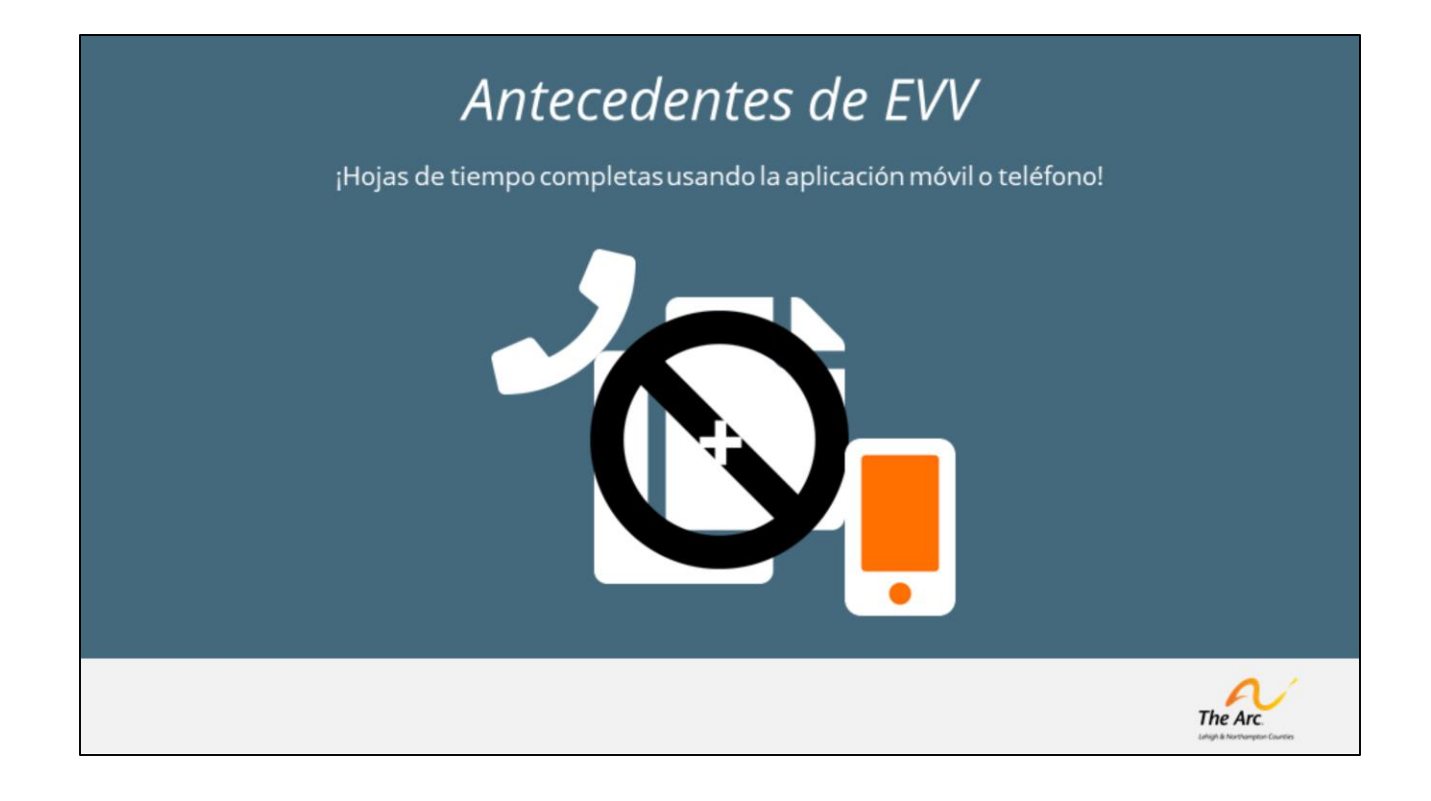

El cambio a un proceso EVV no es voluntario realizado por The Arc, sino que es un mandato federal y estatal para cualquier programa dedicado a servicios de cuidado personal autodirigidos, y el programa Agency With Choice es uno. Los SSP que trabajan con la persona que usted administra comenzarán a documentar su tiempo a través de una aplicación móvil o, si es necesario, un sistema de telefonía. Su trabajo como empleador gerente será iniciar sesión y aprobar o rechazar la información recibida, parecido a lo que hace actualmente al firmar las hojas de tiempo quincenales. En estas próximas diapositivas le mostraremos cómo

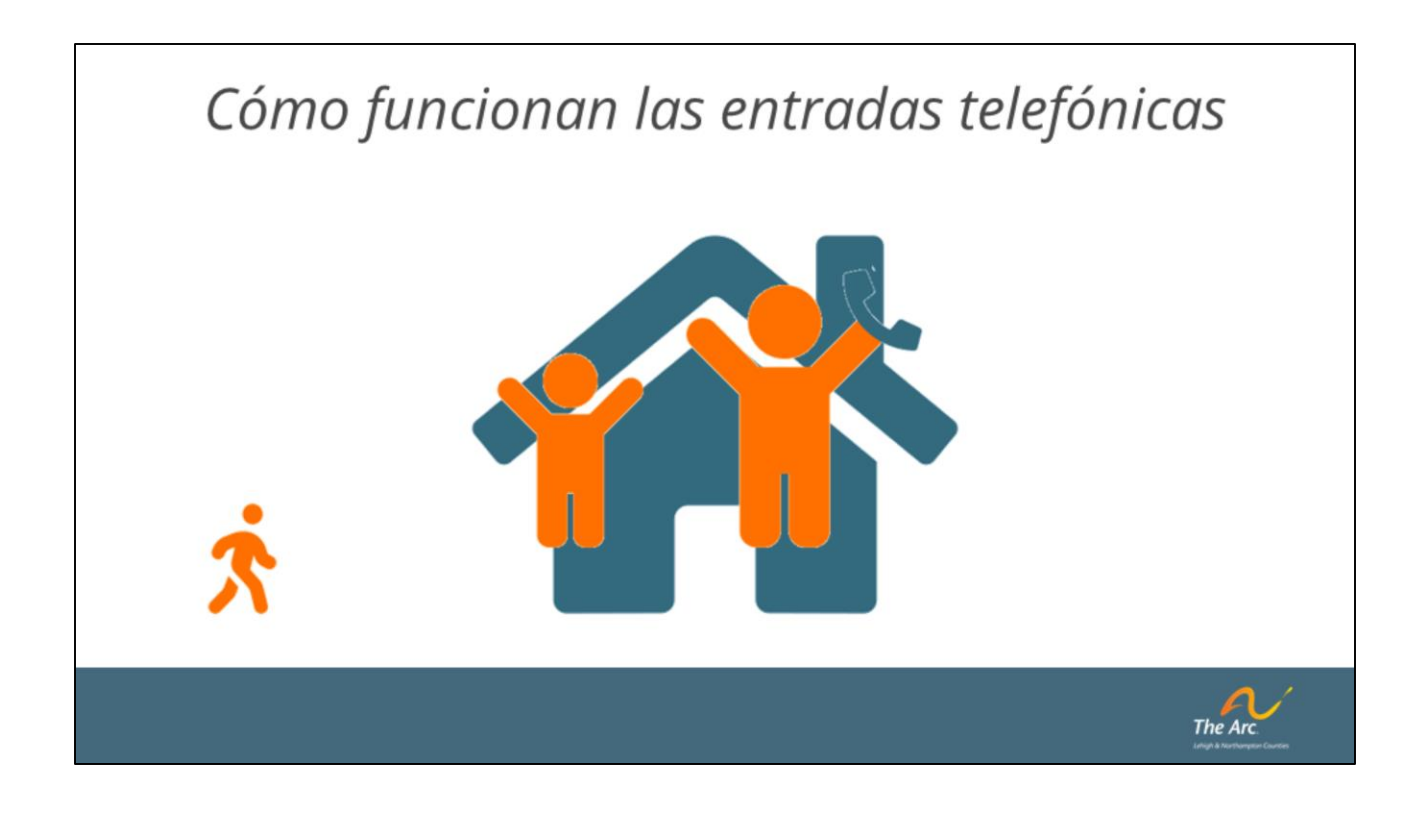

*Este video le explicará cómo usar su teléfono para registrar su llegada cuando llegue a la dirección de su cliente y su salida cuando esté saliendo. Para hacerlo, necesitará dos datos muy importantes.*

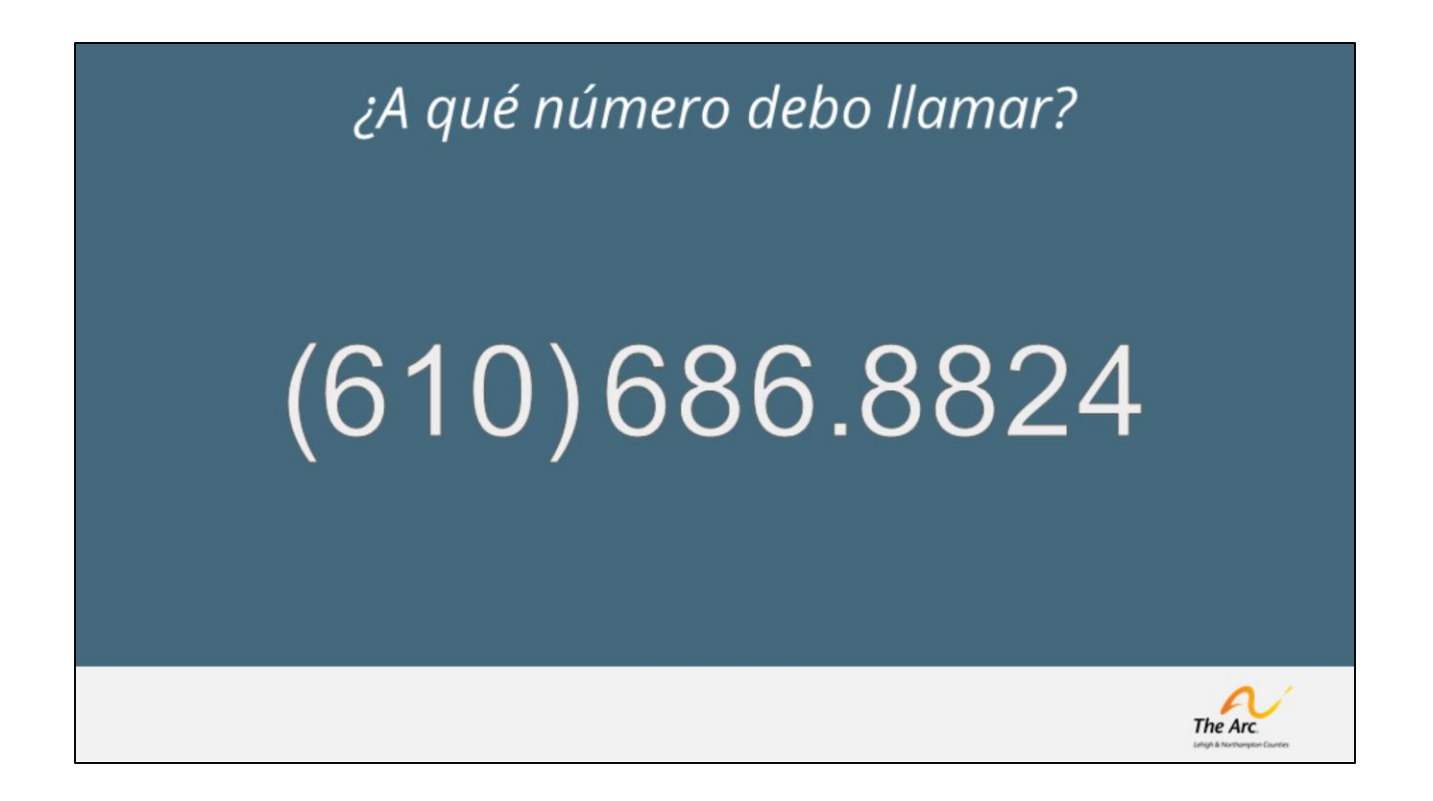

*Lo primero que necesitará es el número al que debe llamar. Ese número es seis, uno, cero, seis, ocho, seis, ocho, ocho, dos, cuatro. Este número siempre será el mismo, por lo que es mejor que lo tenga en un lugar práctico.*

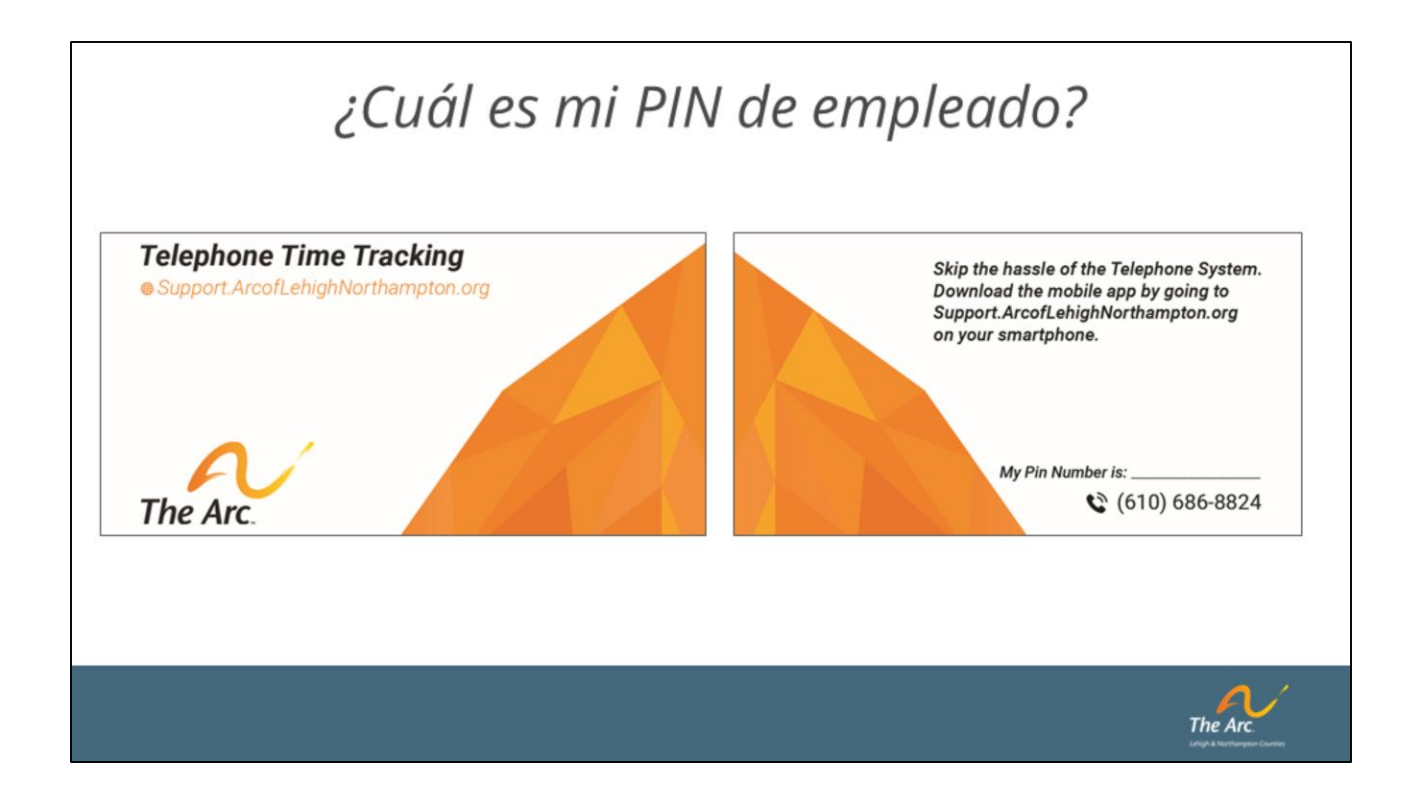

*La segunda cosa que necesitará es su número PIN. Este número PIN lo proporciona Arc o su empleador gerente. Este número pin es muy importante porque identificará quién es usted cuando llame al sistema.*

*Como parte de su entrenamiento, recibirá una tarjeta que tiene tanto el número de teléfono EVV, como su pin, para que pueda guardarlo en su billetera como referencia práctica.*

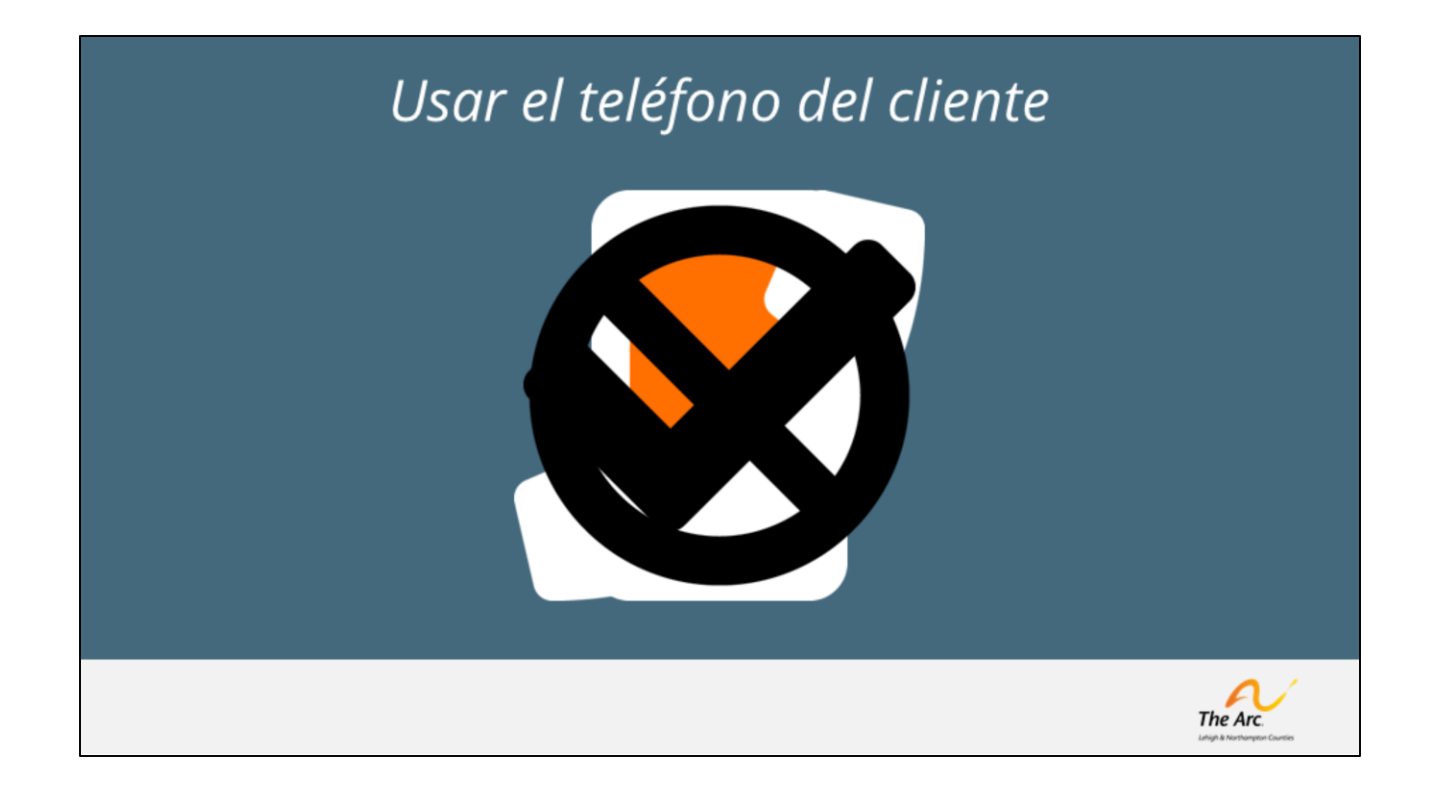

*Registrar su tiempo con el sistema telefónico EVV es simple, pero hay una tercera información que es muy importante que recuerde: debe llamar al sistema EVV desde el teléfono de su cliente para registrar el tiempo. Si llama desde su propio teléfono, aún puede registrar el tiempo, sin embargo, el sistema lo marcará para revisión manual. Antes de que se apruebe su reporte de tiempo, deberá conversar con su Gerente Empleador y con el coordinador de soporte sobre porqué necesitaba llamar desde su propio teléfono. Sin embargo, hablaremos de eso más adelante.*

### Crear un registro de llegada

Paso 1: Llamar al (610) 868.8824

Paso 2: Introducir su PIN

Paso 3: Elegir su servicio:

- $\bullet$  1 para sí
- 0 para obtener ayuda
- · 9 para finalizar la llamada

*Cuando llegue a la casa de su cliente, solicite amablemente usar su teléfono para llamar a un número local. Cuando llame, escuchará el siguiente mensaje:*

*[Grabación del mensaje de introducción] Reproducir archivo: EVV Intro Prompt*

*Usando el teclado numérico, marque su número pin. El sistema reconocerá que está llamando desde el teléfono registrado de su cliente y escuchará las siguientes indicaciones:*

*[Pautas de registro de llegada] Reproducir archivo: EVV Check In Prompt*

*Usando el teclado numérico, seleccione el servicio correcto y el sistema le proporcionará una confirmación (1 para sí, 0 para pedir ayuda y 9 para finalizar su llamada)*

*[Confirmación de registro de llegada] Reproducir archivo: EVV Check In Confirmation*

*¡Eso es todo! Ahora ha informado al sistema que llegó a la dirección del cliente y que está listo para trabajar.*

### Crear un registro de salida

Si tiene problemas o el número de teléfono del cliente ha cambiado, es posible que escuche un mensaje diferente después de ingresar su PIN.

Sin embargo, puede continuar registrando su entrada y salida normalmente. El sistema marcará esta entrada para ser revisada manualmente.

*Es importante tener en cuenta que EVV no afecta de ninguna manera la forma en que se brinda atención. Continúe brindando la misma atención de calidad a la que estaba acostumbrado en el pasado.*

The Arc.

*Cuando esté listo para registrar su salida, pídale el teléfono a su cliente para realizar la llamada. Cuando llame, escuchará el siguiente mensaje:*

*[Grabación del mensaje de introducción] Reproducir archivo: EVV Intro Prompt*

*Usando el teclado numérico, marque su número pin. El sistema reconocerá que está llamando desde el teléfono registrado de su cliente y escuchará las siguientes indicaciones:*

*[Pautas de registro de salida] Reproducir archivo: EVV Check-Out Prompt*

*Usando el teclado numérico, seleccione la opción para registrar su salida. Se le pedirá que grabe notas de servicio. Grabar notas de servicio es muy parecido a grabar un correo de voz. Todo lo que necesita hacer es hablar por teléfono. Tenga en cuenta que debe hablar en voz alta, clara y lentamente para que la persona que escucha el mensaje pueda entenderlo. La grabación de su nota de servicio debe durar al menos* 

*diez segundos. Cuando haya terminado, presione la tecla numeral.. Al hacerlo, escuchará la siguiente grabación:*

*[Confirmación de registro de salida] Reproducir archivo: EVV Checkout Confirmation*

*¡Eso es todo! ¡Ahora le ha dicho al sistema que ha terminado de cuidar a su cliente! No tiene más nada que hacer durante esta visita.*

## ¿Tiene problemas?

Si tiene problemas o el número de teléfono del cliente ha cambiado, es posible que escuche un mensaje diferente después de ingresar su PIN.

Sin embargo, puede continuar registrando su entrada y salida normalmente. El sistema marcará esta entrada para ser revisada manualmente.

*Habrá ciertos momentos en que las cosas no serán tan fáciles. Por ejemplo, si un cliente obtiene un nuevo número de teléfono y no informa al Arc, entonces el sistema EVV no podrá registrar que el número proviene del cliente. Si eso sucede, escuchará un mensaje como este después de ingresar el PIN:*

The Ar

*[Grabación que dice que no está llamando desde un número registrado.] Reproducir archivo: EVV Missing Client Phone Number Prompt*

*Aún así, debe usar el sistema EVV y seguir las mismas indicaciones para seleccionar su cliente y código de servicio para registrar su entrada y su salida. El sistema marcará esta entrada para que sea revisada manualmente. Con suerte, el nuevo número del cliente se agregará rápidamente al sistema para que no tenga que seguir este proceso demasiadas veces.*

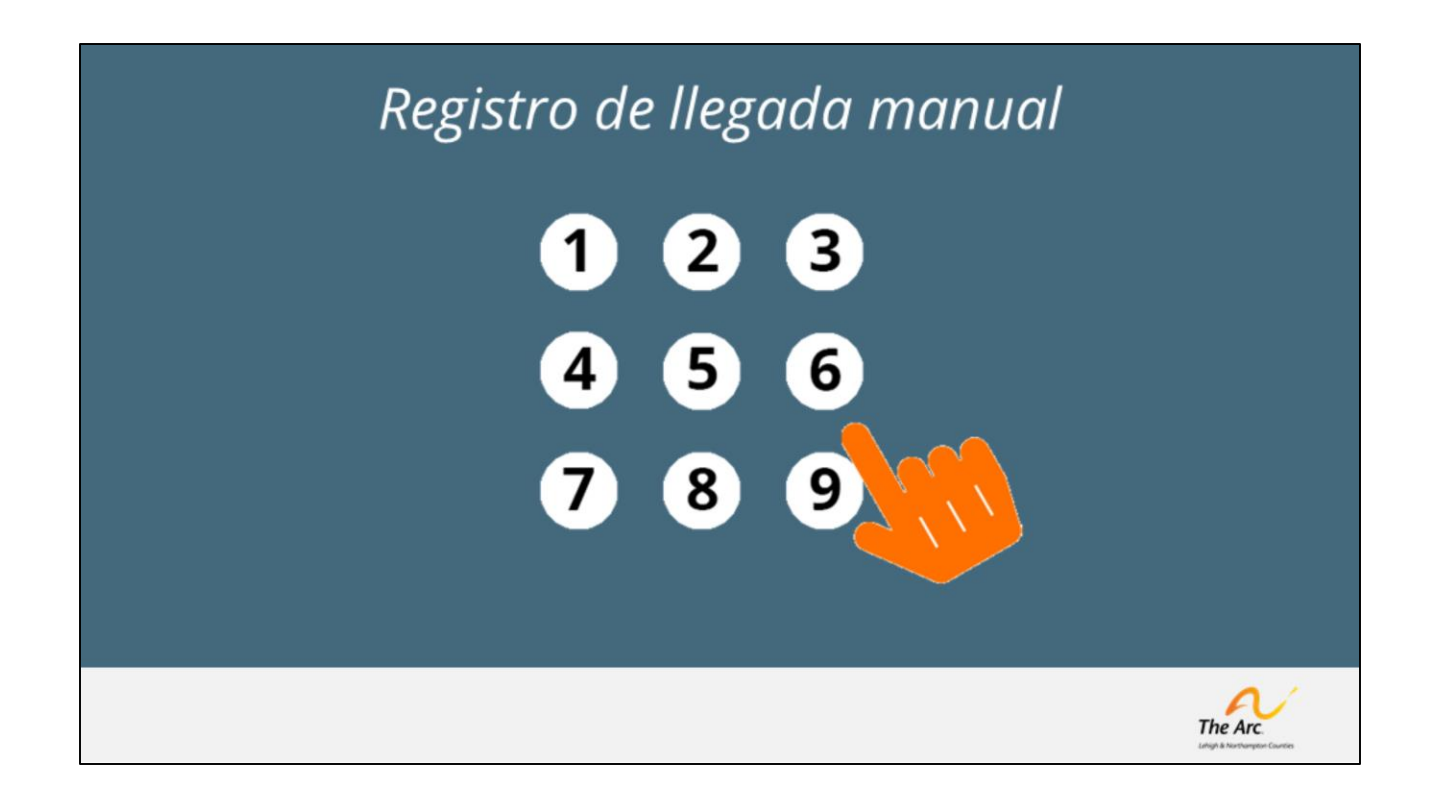

*Si, por algún motivo, su cliente o el código de servicio adecuado no figura en las indicaciones, deberá utilizar el procedimiento de registro manual. Al ingresar su PIN, debe marcar ocho para realizar el registro de llegada manual. El sistema le pedirá que grabe un mensaje con el nombre del cliente y el servicio que está brindando. Es importante que, aunque sea un registro de llegada manual, aún debe seguir el mismo procedimiento para registrar su salida. Esto incluye agregar sus notas de servicio a la grabación de la llamada.*

# Verificar el tiempo registrado

Paso 1: Llamar al (610) 868.8824

Paso 2: Introducir su PIN

Paso 3:

· Seleccionar opción 3

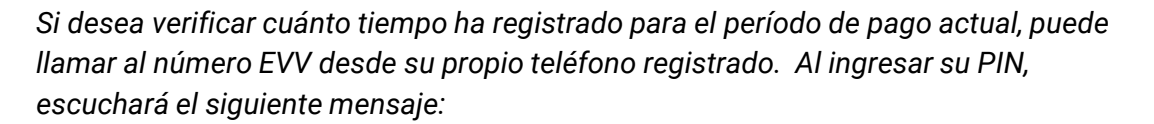

The An

*[Solicitud de tiempo] Reproducir archivo: EVV Check In Prompt*

*Seleccionar la opción 3 le dará su tiempo registrado para el período de pago.*

*[Para escuchar su tiempo] Ver archivo: EVV Check Hours*

#### Obtener ayuda

Si tiene problemas o el número de teléfono del cliente ha cambiado, es posible que escuche un mensaje diferente después de ingresar su PIN.

Sin embargo, puede continuar registrando su entrada y salida normalmente. El sistema marcará esta entrada para ser revisada manualmente.

*Si desea dejar un mensaje para Arc debido a un problema técnico o de un cliente, puede llamar al número EVV desde su propio teléfono registrado. Al ingresar su PIN, escuchará el siguiente mensaje:*

The Arc.

*[Solicitud de asistencia] Reproducir archivo: EVV Check In Prompt*

*Al seleccionar la opción 4 para iniciar un registro manual, podrá dejar un mensaje para Arc o dejar un mensaje para soporte técnico. En ambas circunstancias, se brindará apoyo lo antes posible.*

### Obtener ayuda

### support.arcoflehighnorthampton.org

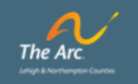

*Esperamos que este entrenamiento le haya sido útil para aprender a usar el sistema EVV. Si aún no lo ha hecho, aproveche las convenientes tarjetas de recordatorio que se han puesto a disposición como referencia rápida. Por supuesto, si tiene más preguntas, siempre puede visitarnos en* [support.arcoflehighnorthampton.org](http://support.arcoflehighnorthampton.org/) *para obtener más información.* 

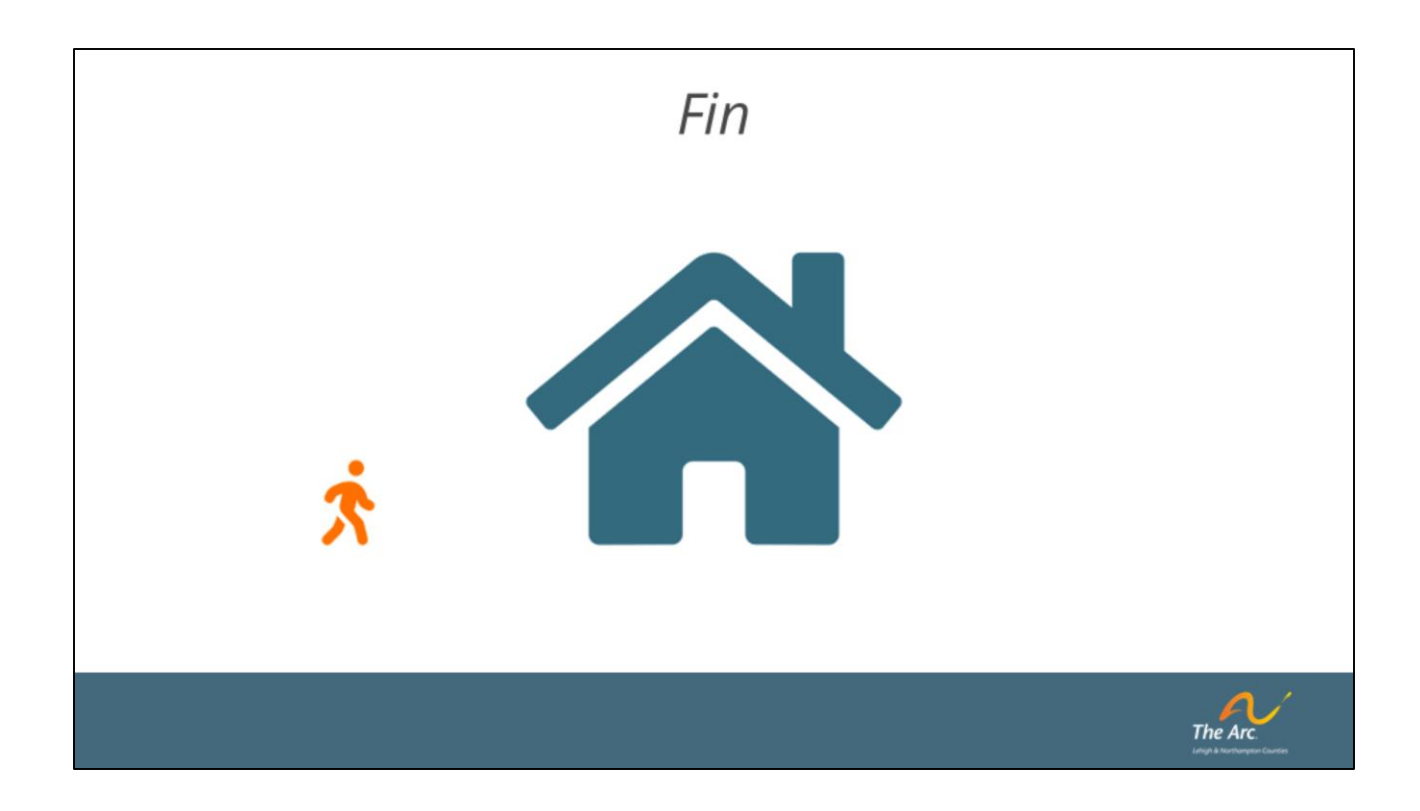

FIN